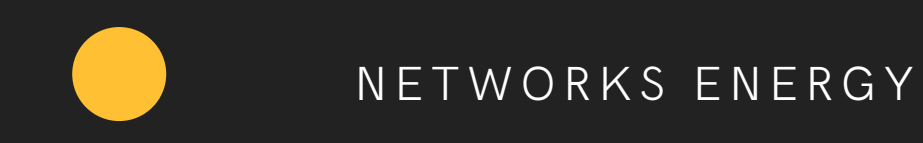

# **OTUET** ЗА ИЮНЬ 2022

Служба поддержки АСУ ДКР

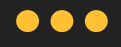

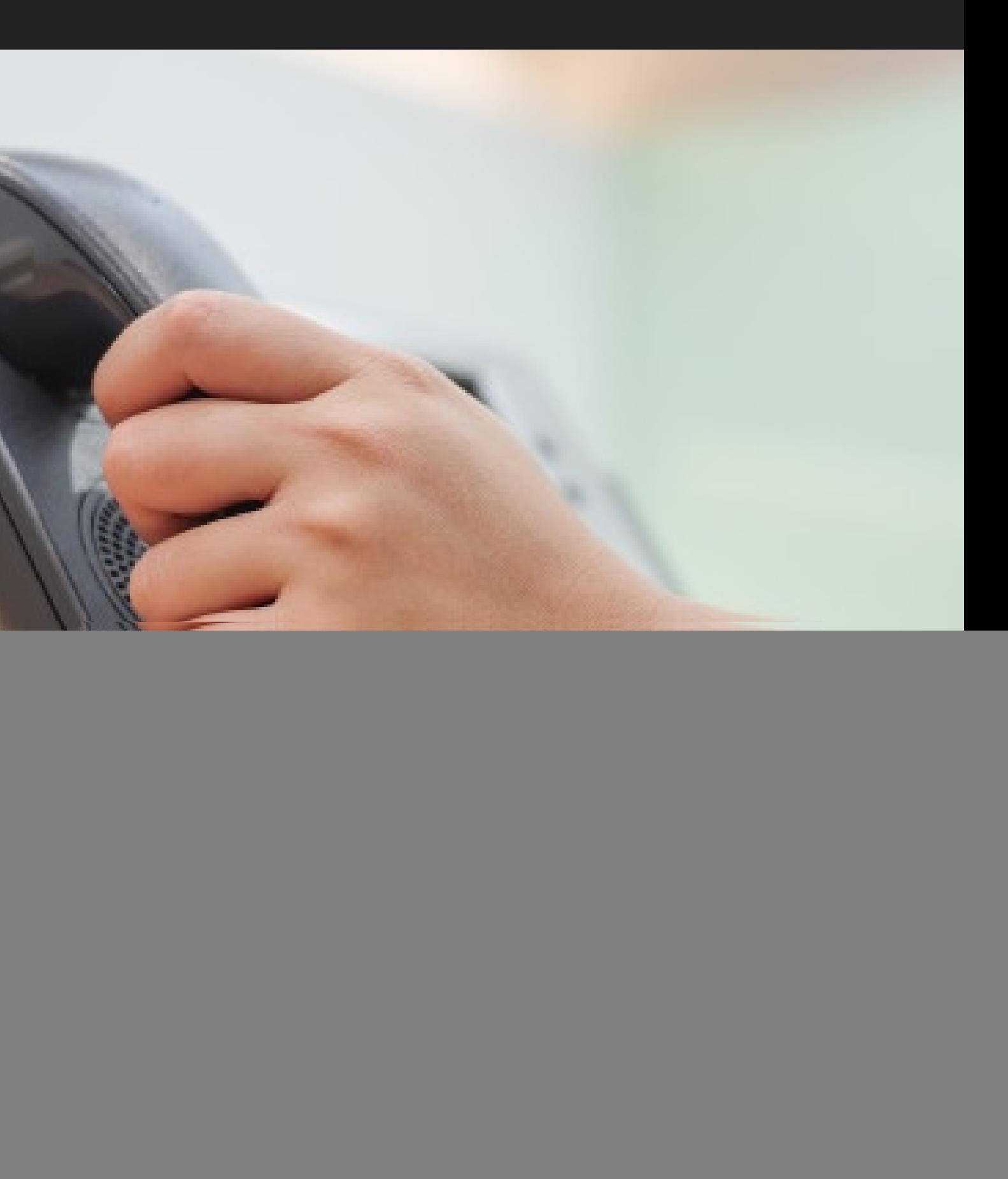

![](_page_1_Picture_0.jpeg)

Июнь 2022

![](_page_1_Picture_2.jpeg)

С 1 по 30 июня 2022 года поступило 369 обращений. Из них 95 по телефону, 274 на электронную почту.

 $M_3$ 274 заявок - 268 успешно отработаны и закрыты. 6 заявок в работе у 2-ой линий.

Большинства звонков по телефону было по уточнению статуса ранее отправленной заявки.

408 375 400 200  $\overline{0}$ Январь Февраль  $\bullet$  e-mail

600

Служба поддержки АСУ ДКР

#### Динамика заявок по месяцам

![](_page_1_Figure_10.jpeg)

 $\bullet$  телефон

Операции в пути следования

Предварительное информирование

Доля 61,3% всех обращений приходится на модуль ЭПД. Чаще всего это ошибки при раскредитовании (48), создание ЭПД (48), оплата ЭПД (20).

#### Служба поддержки АСУ Д КР

![](_page_2_Figure_15.jpeg)

Доля 7% обращений пришли на Консультацию. Это вопросы по поиску и корректности заполнения накладных в системе.

Доля 5,54% обращений выпадает на категорию Работа с клиентами.

## **Статистика по модулям**

![](_page_2_Picture_0.jpeg)

### Причина:

1) Ошибка .3806 при раскредитовании возникает из-за расхождения провозной платы по станции отправления и станции назначения. 2) Ошибка .3477 возникла из-за того, что 253 сообщение сформировалось 2 раза.

#### Решение:

Ошибки были исправлены совместно с сотрудниками СП ЦДАЦ.

48 заявок Создание ЭПД

1) При создании накладной выходила Ошибка «вагон № \*\*\* обнаружен в накладной № \*\*\* в пути следования». 2) У товарного кассира при создании досылочной ведомости не отображалась основная отправка.

48 заявок

Раскредитование

![](_page_3_Picture_0.jpeg)

#1

#2

## июнь 2022 ЭПД - 168 заявок

20 заявок Оплата ЭПД

1) Ошибка «BEC HE COOTB.ДOП.ГPУЗOПOДЪEMH» на 410 сообщение. 2) Ошибка «HEBEPEH KЗ .61» на 410 сообщение.

#### Служба поддержки АСУ Д КР

1) Это возникает из-за некорректной грузоподъемности. Для вагонов с неправильным номером (вагоны на 0 и 1) доступно редактирование данных на статусе «на оформлении». 2) Возникает из-за некорректного контрольного знака номера контейнера. По данным ошибкам необходимо обращаться в АСУОП.

#3

### 5 заявок

Расчет провозной платы

НА <sup>ОЗАЯВОК</sup> Ошибка «Сумма резервации средств не равна рассчитанной».

Возникла вследствии того, что накладная была отправлена на проверку до обновления рэйл тарифа, а оплату хотели сделать после обновления рэйл тарифа. При возникновении таких ошибок, необходимо вернуть накладную на оформление, нажать на кнопку «сохранить и рассчитать» для перерасчет и после этого проводить оплату.

1) Это является логическим контролем для недопущения возможности оформить накладную с вагоном, который еще находится в пути следования.

2) Проблема была связана с тем, что досылку пытались создать не с той учетной записи. В накладной перевозчиком был «Dar Rail», а досылку пытался создать товарный кассир от ТОО «КТЖ-ГП».

![](_page_4_Picture_0.jpeg)

## июнь 2022 Консультации - 26 заявок

По наиболее частным консультациям необходимо сделать видеоинструкция и разместить его в разделе "Инструкции" в АСУ ДКР. Например: как добавить вагон в накладную, как найти накладную по его номеру и тд.

 $#1$  Консультация пользователей

#### Причина: Решение:

Дополнительно начать прорабатывать частые вопросы от клиентов и сформировать на них текстовые ответы. Добавить на сайт новый раздел FAQ и разместить туда вопросы-ответы по частым обращениям.

Служба поддержки АСУ Д КР

### 26 заявок

В категорию «Консультация» входят заявки, где клиенты уточняют статус своих заявок отправленные через e-mail.

Вторая категория обращений это пользовательские вопросы по поиску накладных в системе, корректности заполнения накладных, авторизации на сайте и т.д.

Эти вопросы отрабатываются путем консультации клиентов сотрудниками 1 линии.

![](_page_5_Picture_0.jpeg)

## июнь 2022 Работа с Клиентами- 16 заявок Служба поддержки

### Причина: Решение:

АСУ Д КР

### 16 заявок

Работа с клиентами

## #1

1) Много заявок поступили с обращениями, в которых клиент забыл логин и/или пароль авторизации.

2) Клиент не мог зарегистрироваться в системе. 3) В личном кабинете у клиента не сохранялись добавленные банковские реквизиты, при сохранении выходит ошибка: «в ходе выполнения операции возникла исключительная ситуация». 4) В личном кабинете не активна кнопка для подачи заявки на получение ЕЛС.

1) Для подобных случаев реализована возможность восстановления пароля через СМС сообщение (смс отправляется на указанный номер телефона оператора) 2) При анализе выявлено, что данный клиент был успешно зарегистрирован в системе АСУ ДКР. 3) Ошибка была исправлена сотрудниками второй линии.

4) Кнопка не активна в случае, если уже есть поданная заявка на получение ЕЛС.

![](_page_6_Picture_0.jpeg)

# CHACVEO ЗА ВНИМАНИЕ

Служба поддержки АСУ ДКР